# Shutting Off the Service Interval

On the Scrubmaster Series Scrubbers

#### REMOVE ACCESS PANEL

B120R SCRUBMASTER

Scotland Mariage

C

SMBazic

# REMOVE ACCESS PANEL

B175R & B260R SCRUBMASTER

電

# REMOVE ACCESS PANEL

B400RH SCRUBMASTER

## **CONNECT** BLUE OBD TO MACHINE

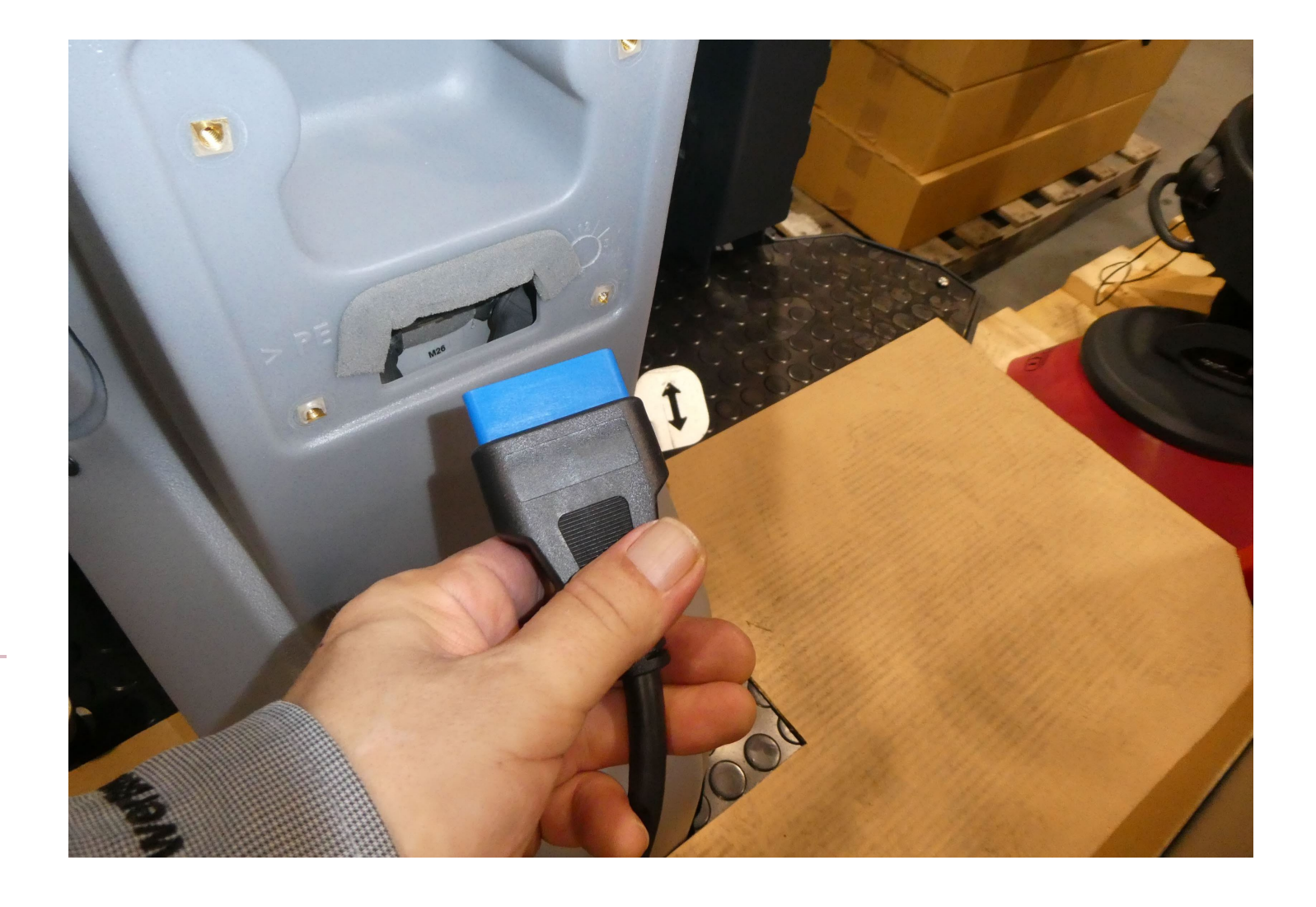

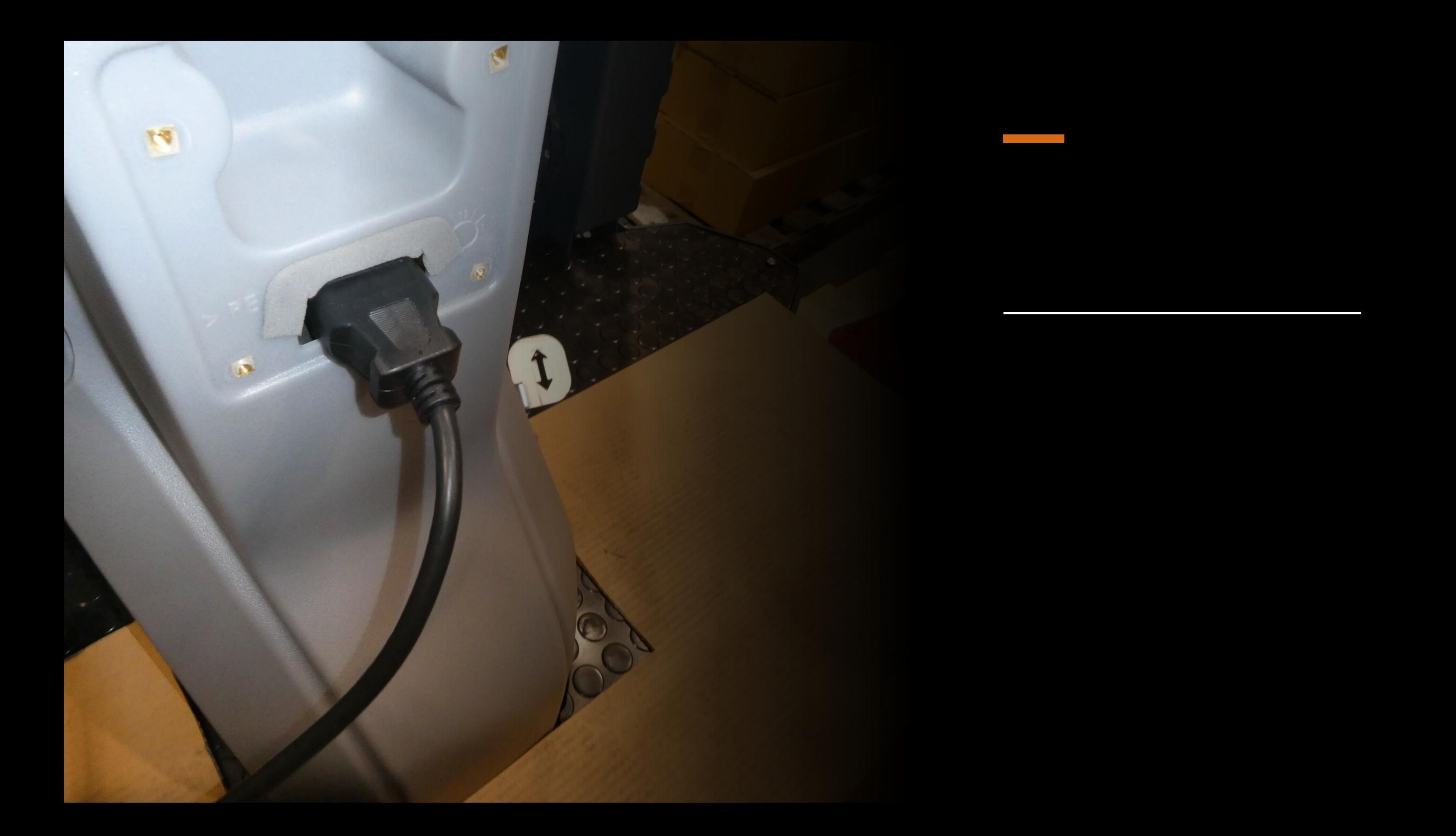

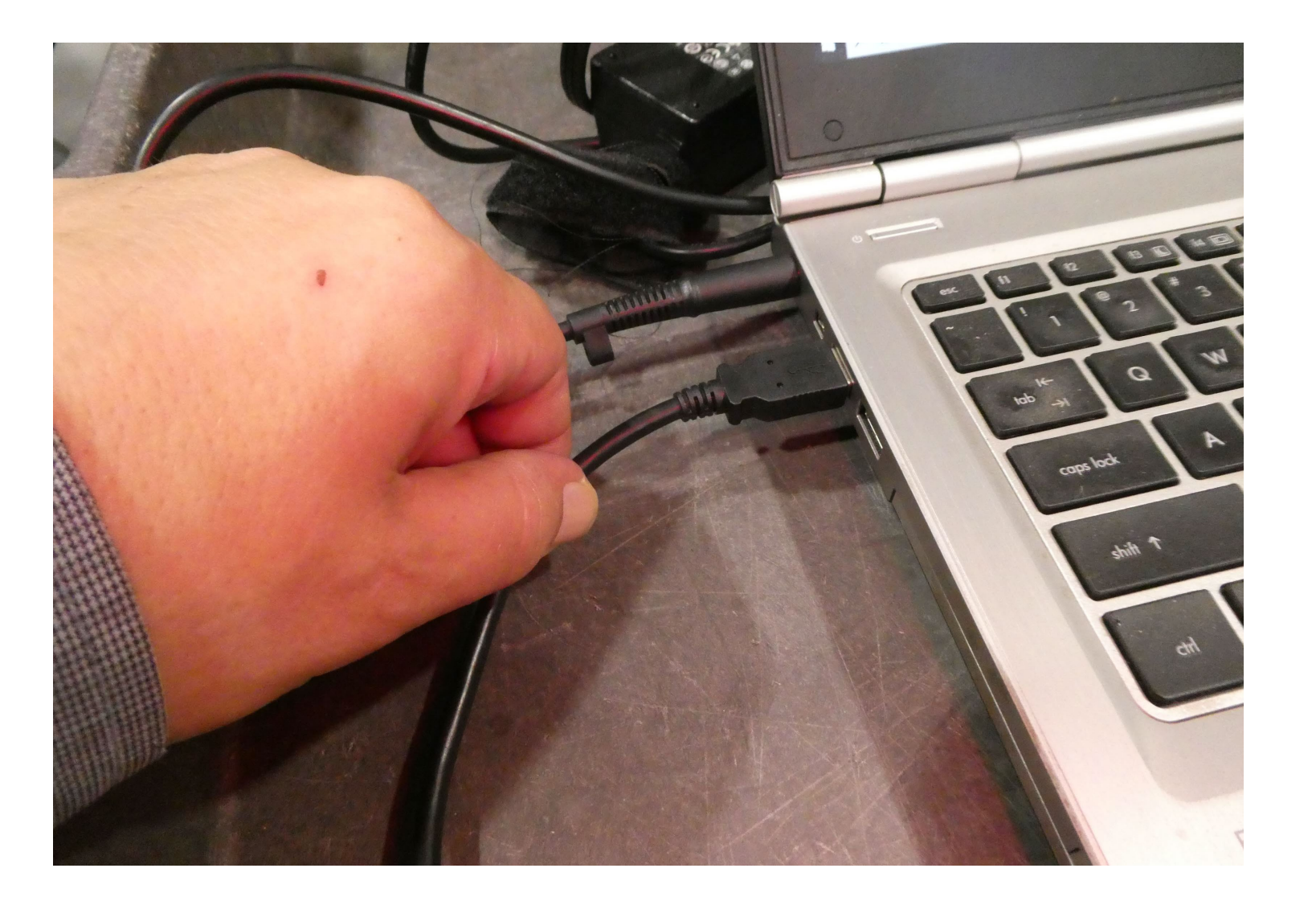

### PLUG USB CABLE TO LAPTOP

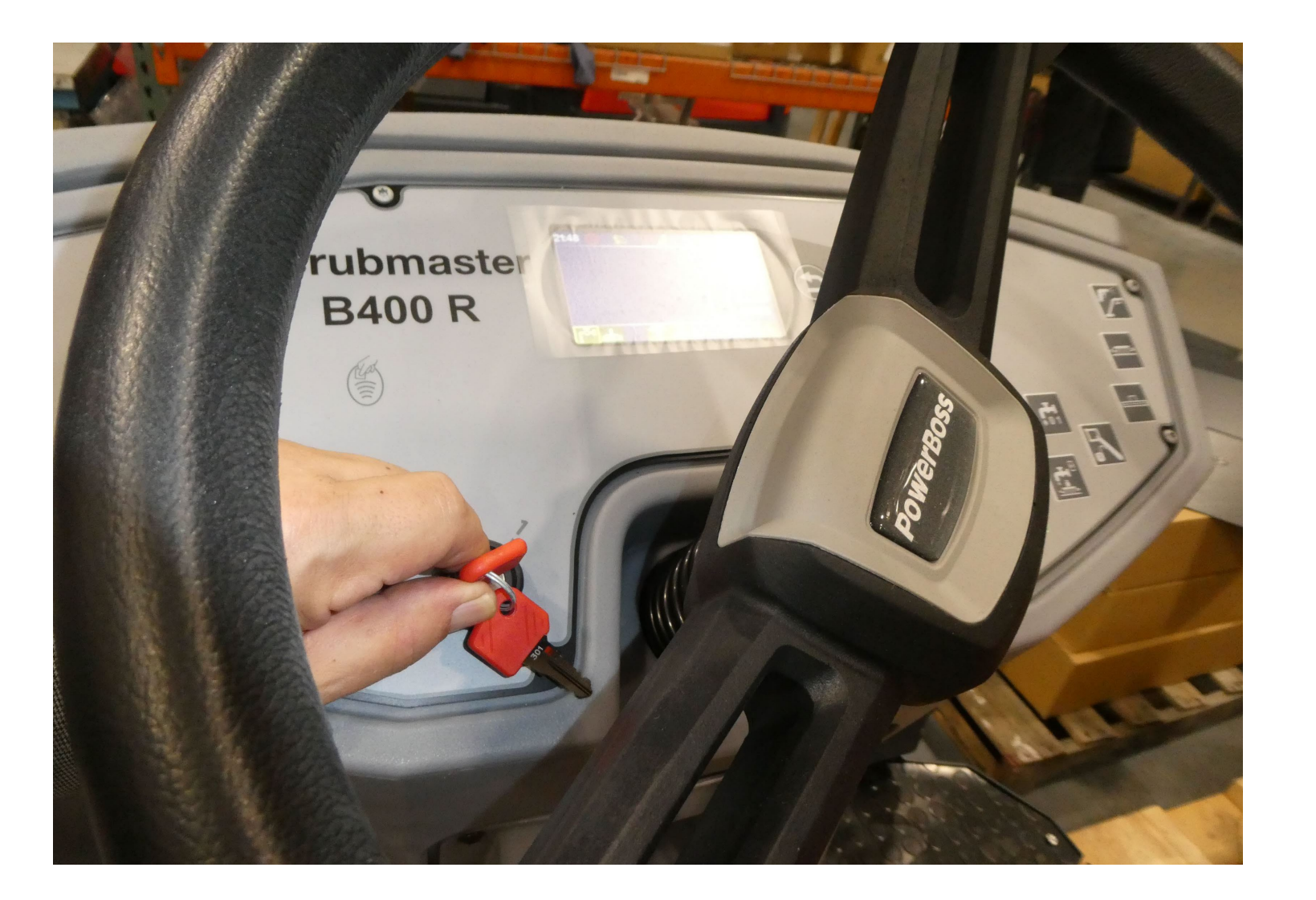

## TURN MACHINE ON

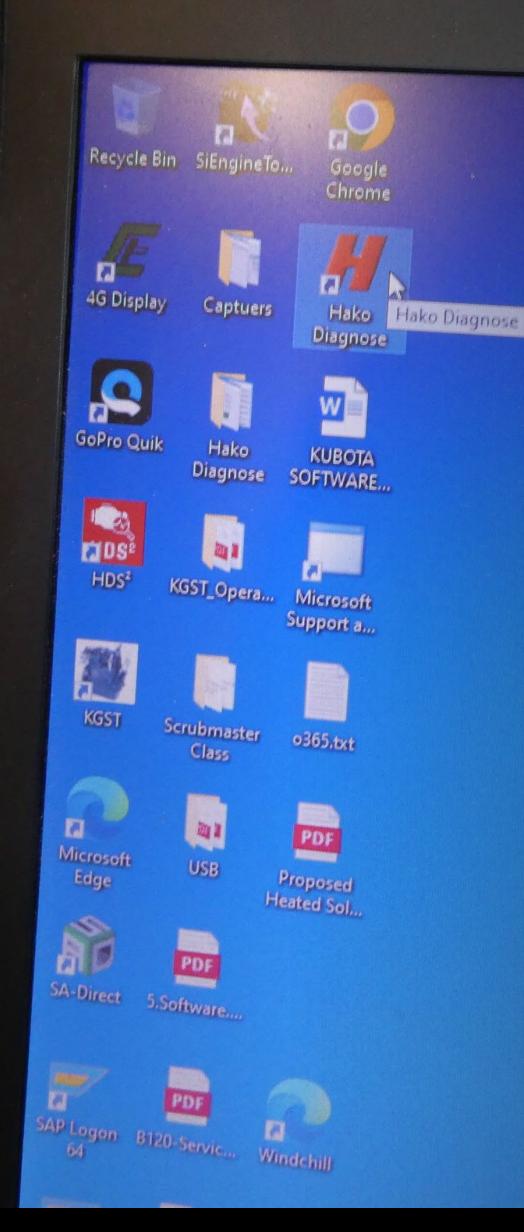

# WITH LAPTOP ON

DOUBLE CLICK HAKO LAUNCH SOFTWARE ICON

### CLICK HAKO TAB

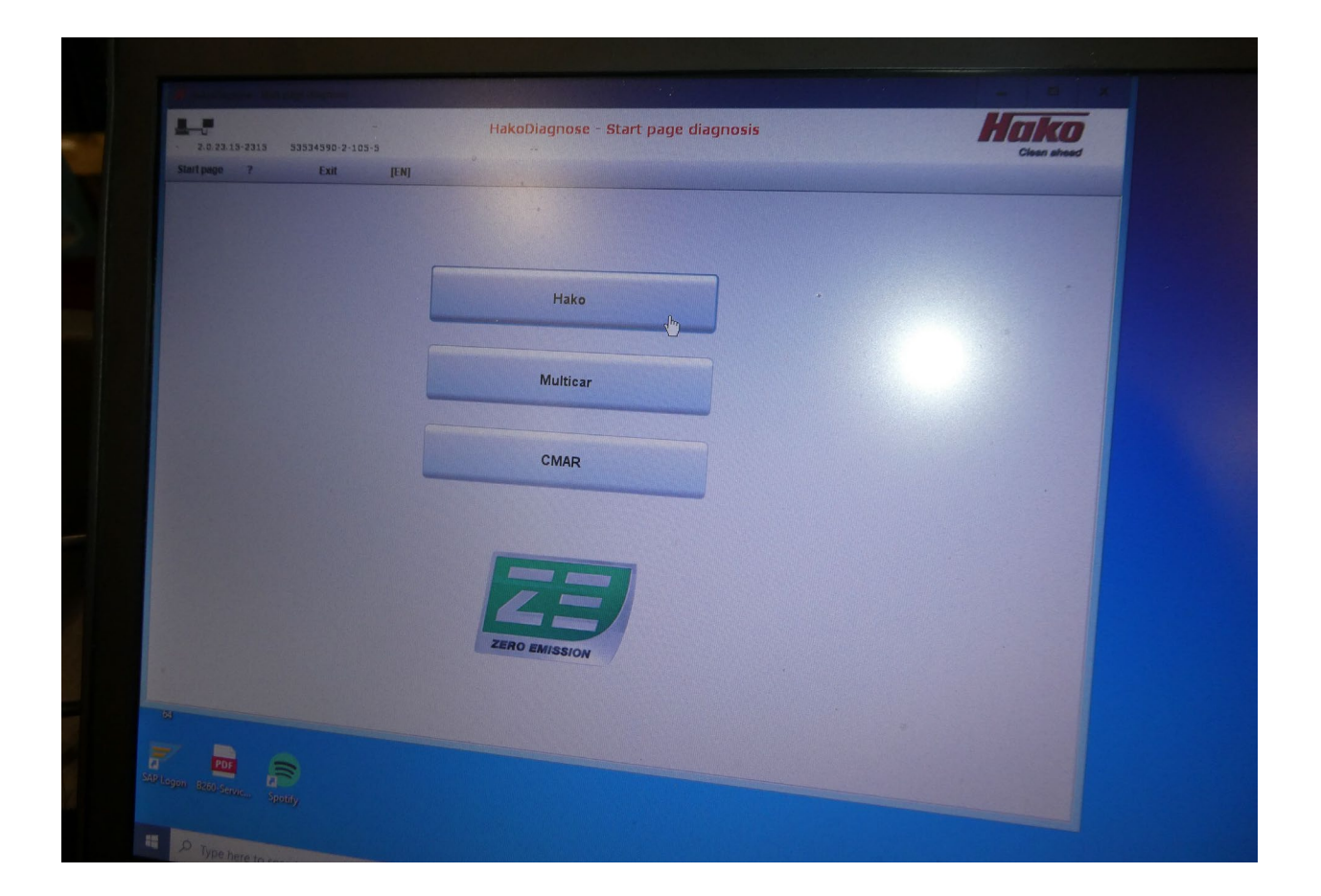

### FOR B120 SCRUBMASTER

#### CLICK CAN FLASHER B5/B75R/B120R TAB

#### Scrubmaster B75 R / B115 R

Scrubmaster B75 R ECO Mast 2 0

#### CAN & sher B5/ B75R/ B120R

CAN Flasher B25/ B175R/ B260R/ B400R

Sweepmaster 1500 RH

CM 650 Hydrostat-ECU

### FOR B175R, B260R & B400RH SCRUBMASTER

#### CLICK ON CAN FLASHER B25/B175R/B260R/B400R TAB

#### binta ta 1999 (1999) a 1999 (1999) a 1999) a 1999 (1999) a 1999 (1999) a 1999 (1999) a 1999 (1999) a 1999 (199

**CAN Flasher B5/ B75R/ 3423** 

#### **CAN Flashe 1.525/ B175R/ B260R/ B400R**

**Sweepmaster 1500 RH** 

CM 650 Hydrostat-ECU

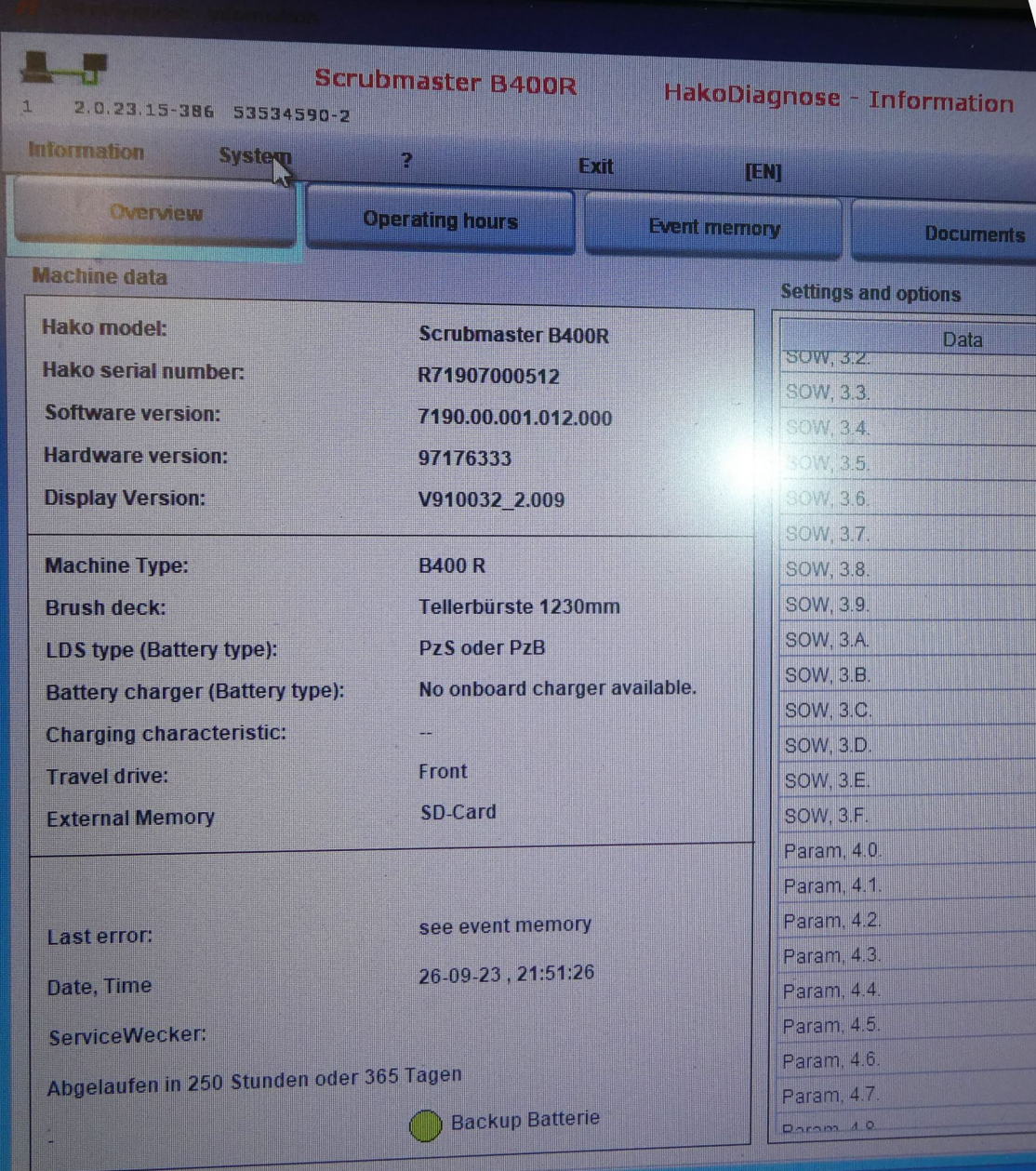

#### CLICK ON THE SYSTEM TAB

#### CLICK ON THE MAINTENANCE TAB

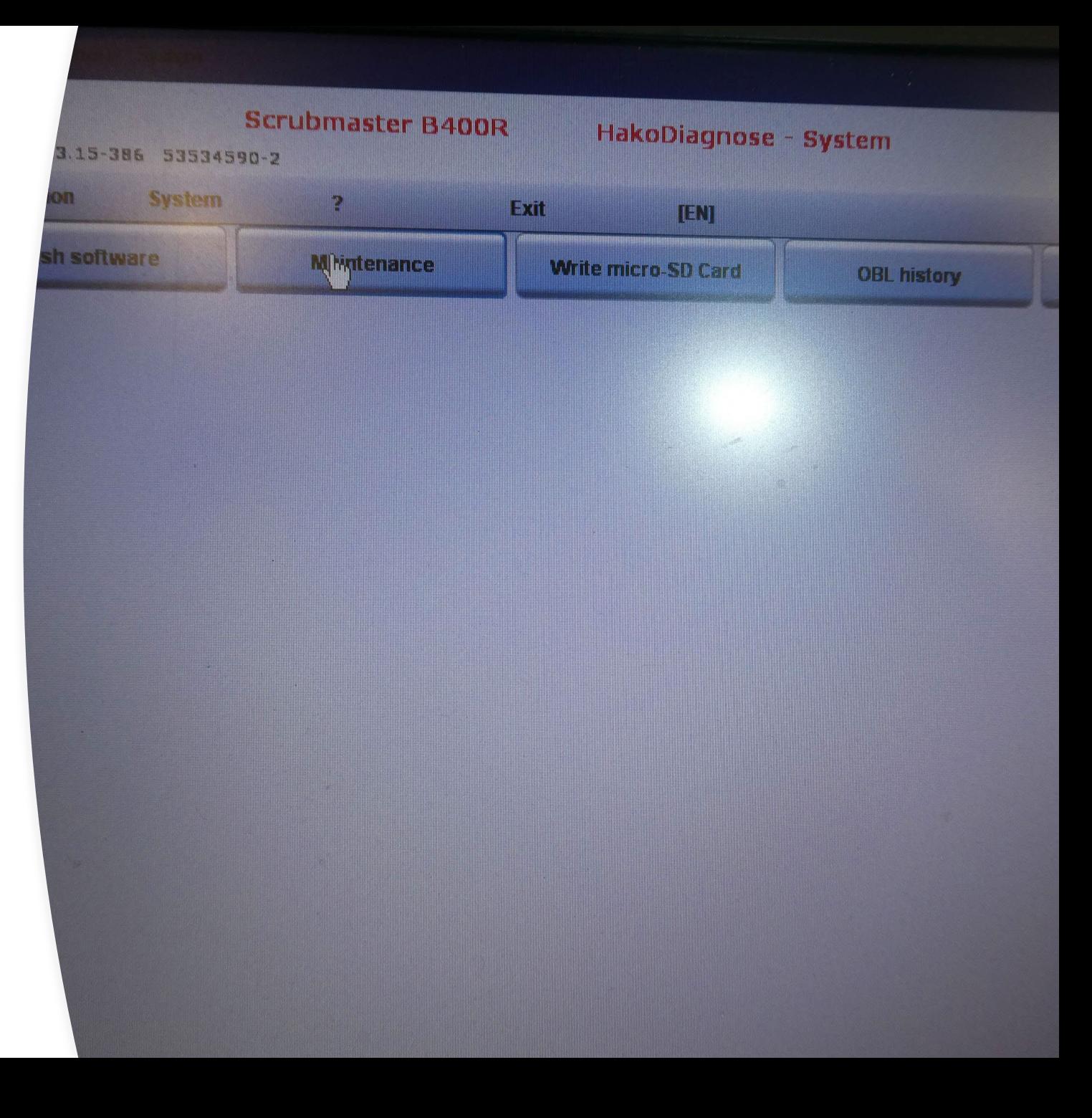

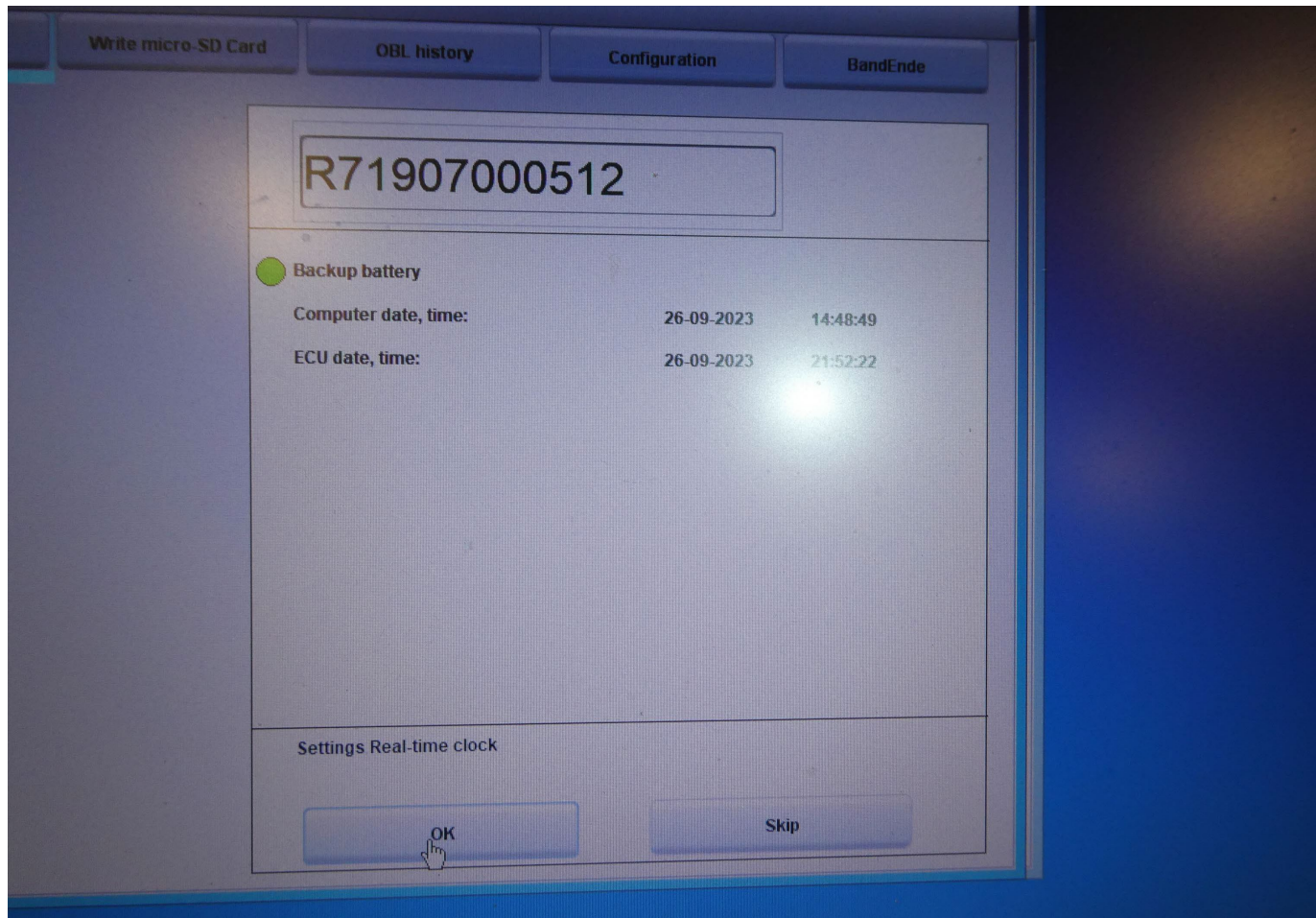

### CLICK OK ON **SETTINGS** REAL-TIME CLOCK

# CLICK ON SWITCH OFF SERVICE ALERT

THEN CLICK OK

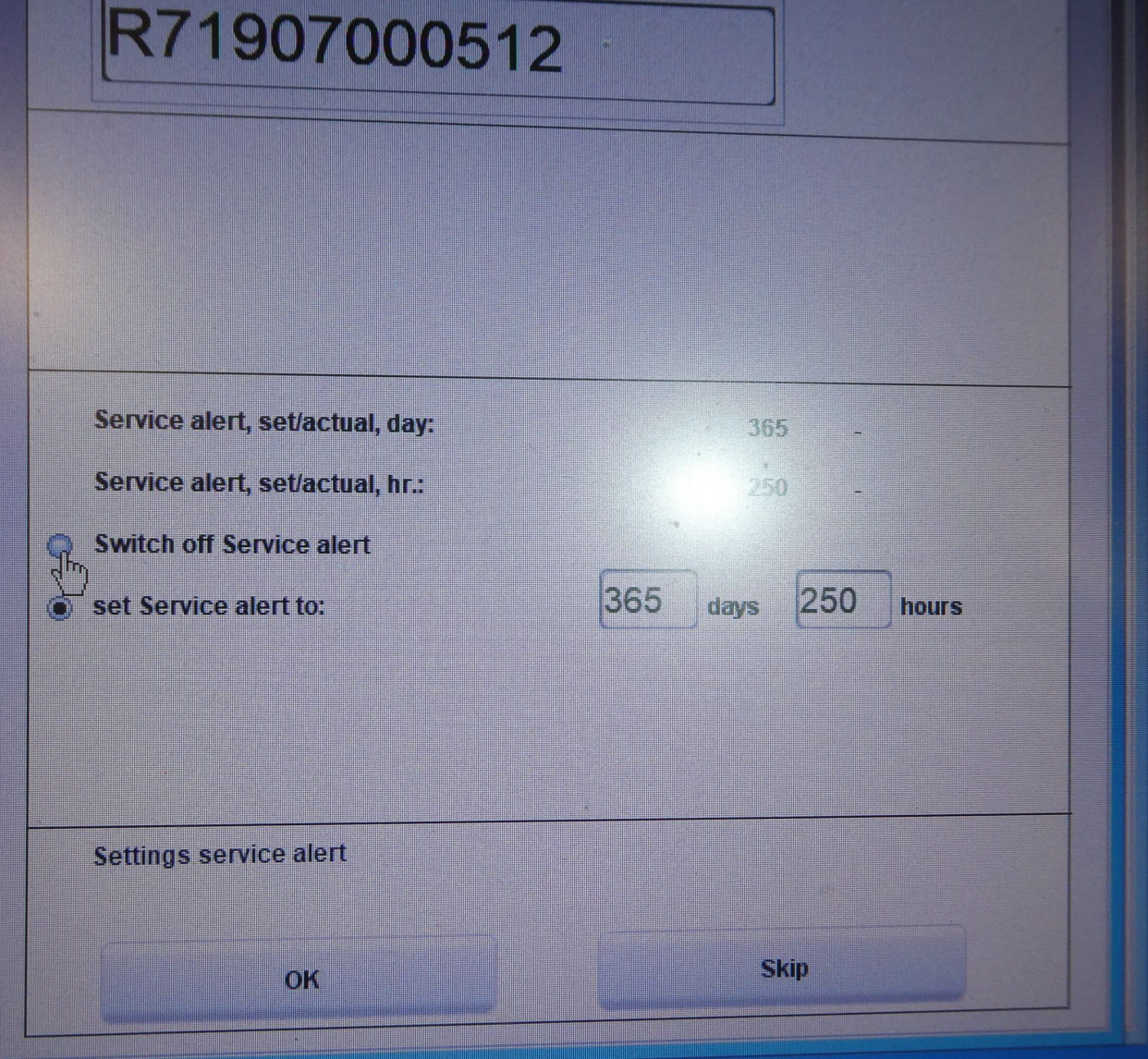

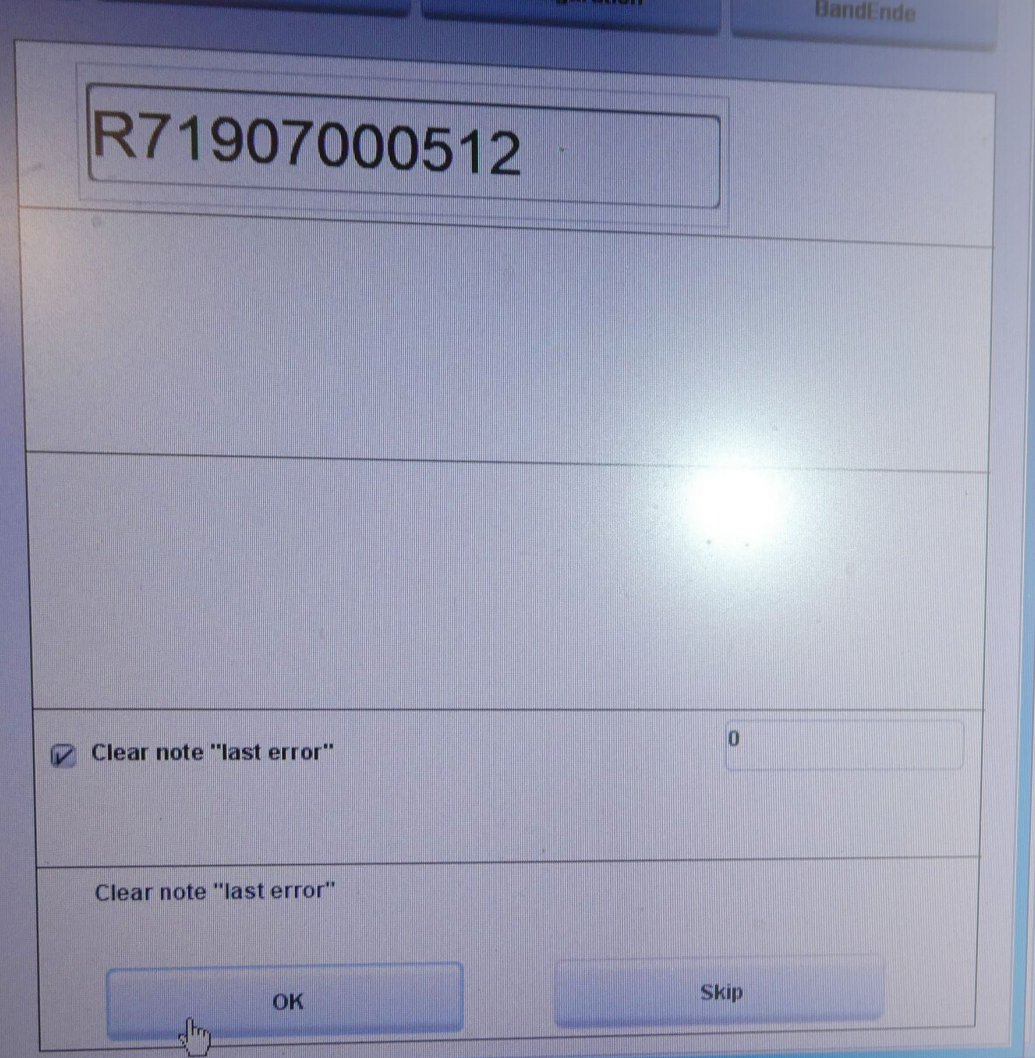

5 3 5 9 9 *M H* 

**FOR** 

### CLICK OK ON CLEAR NOTE LAST ERROR

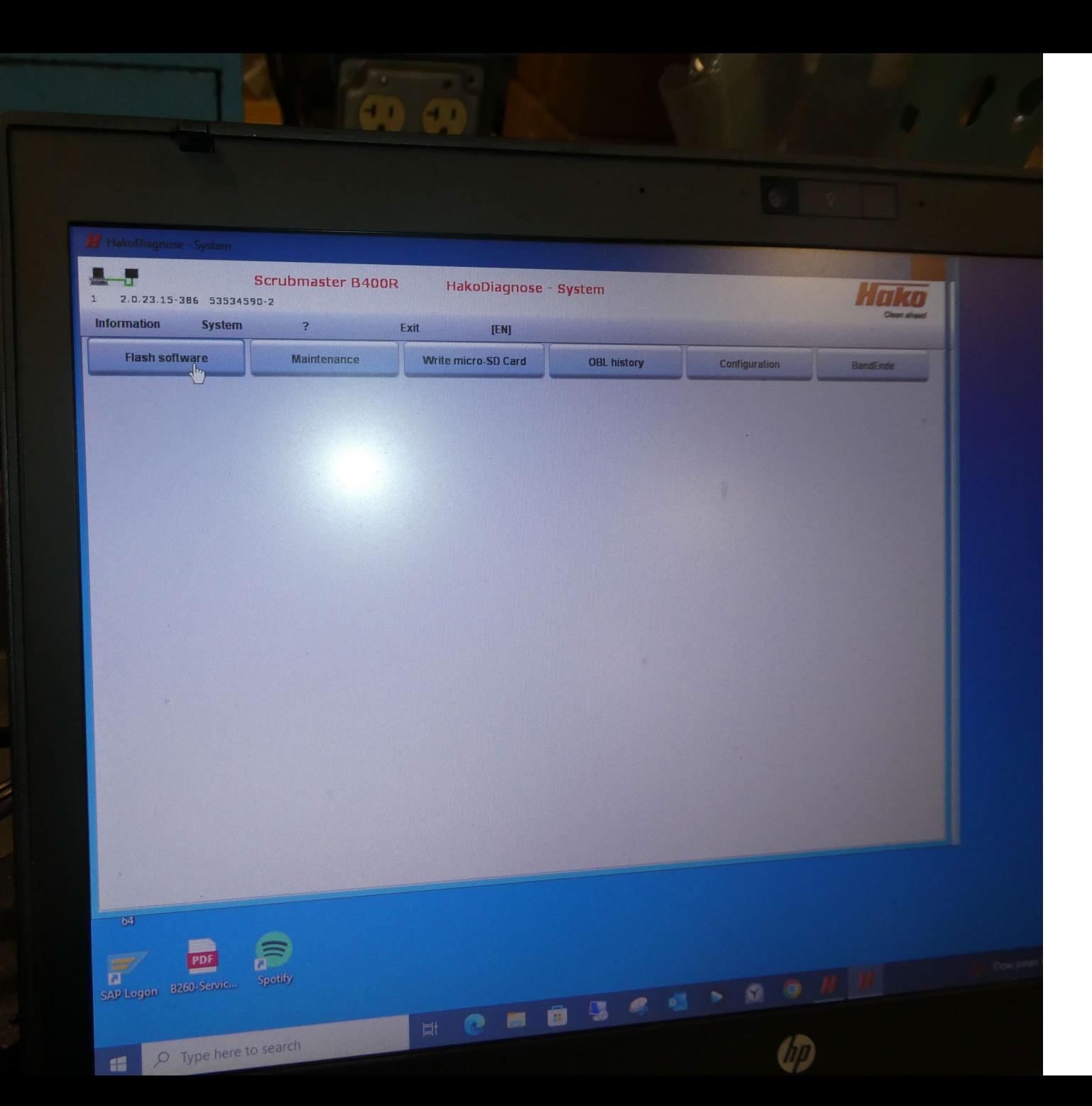

### CLICK FLASH SOFTWARE TAB

### CLICK OK TAB

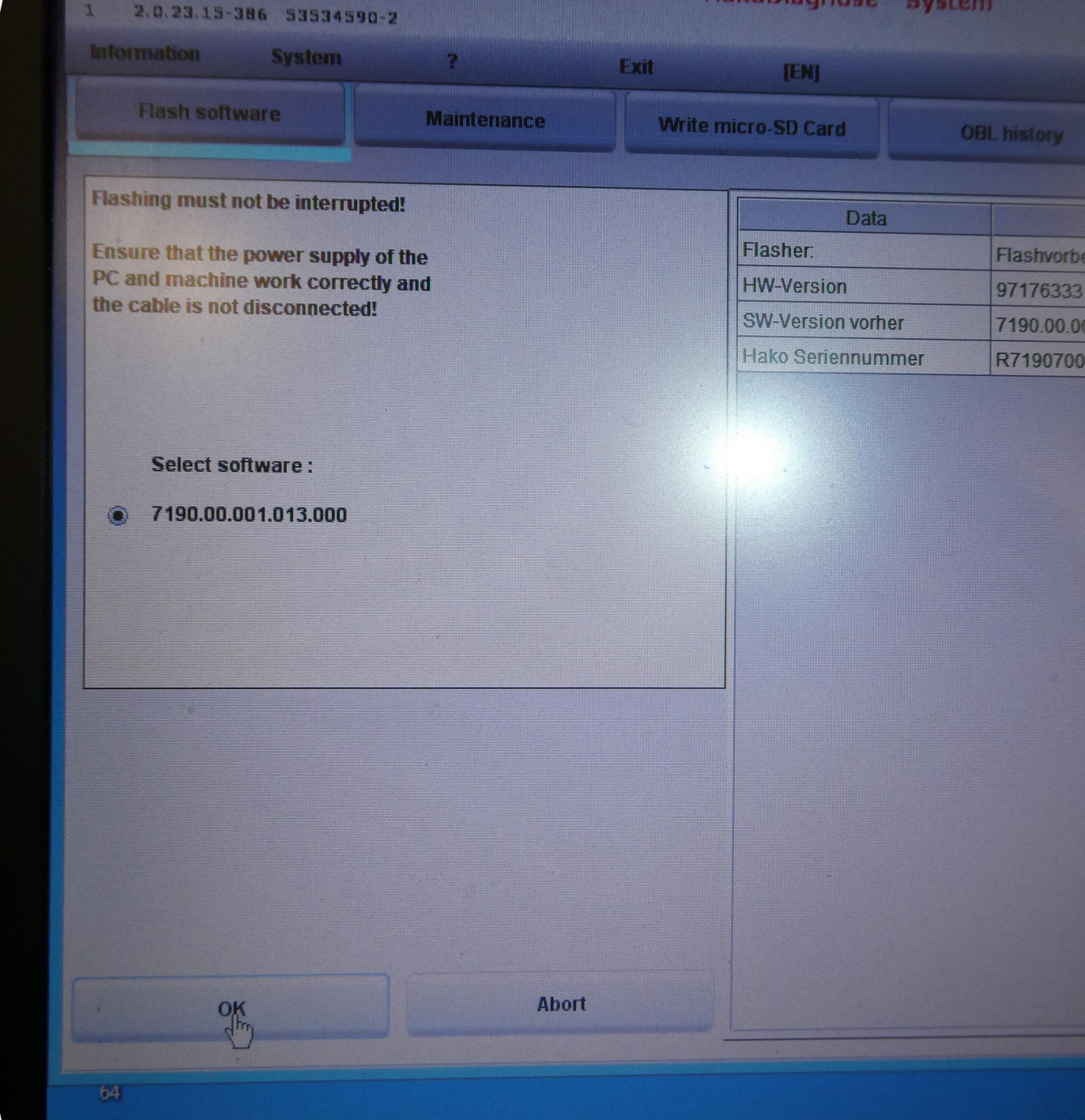

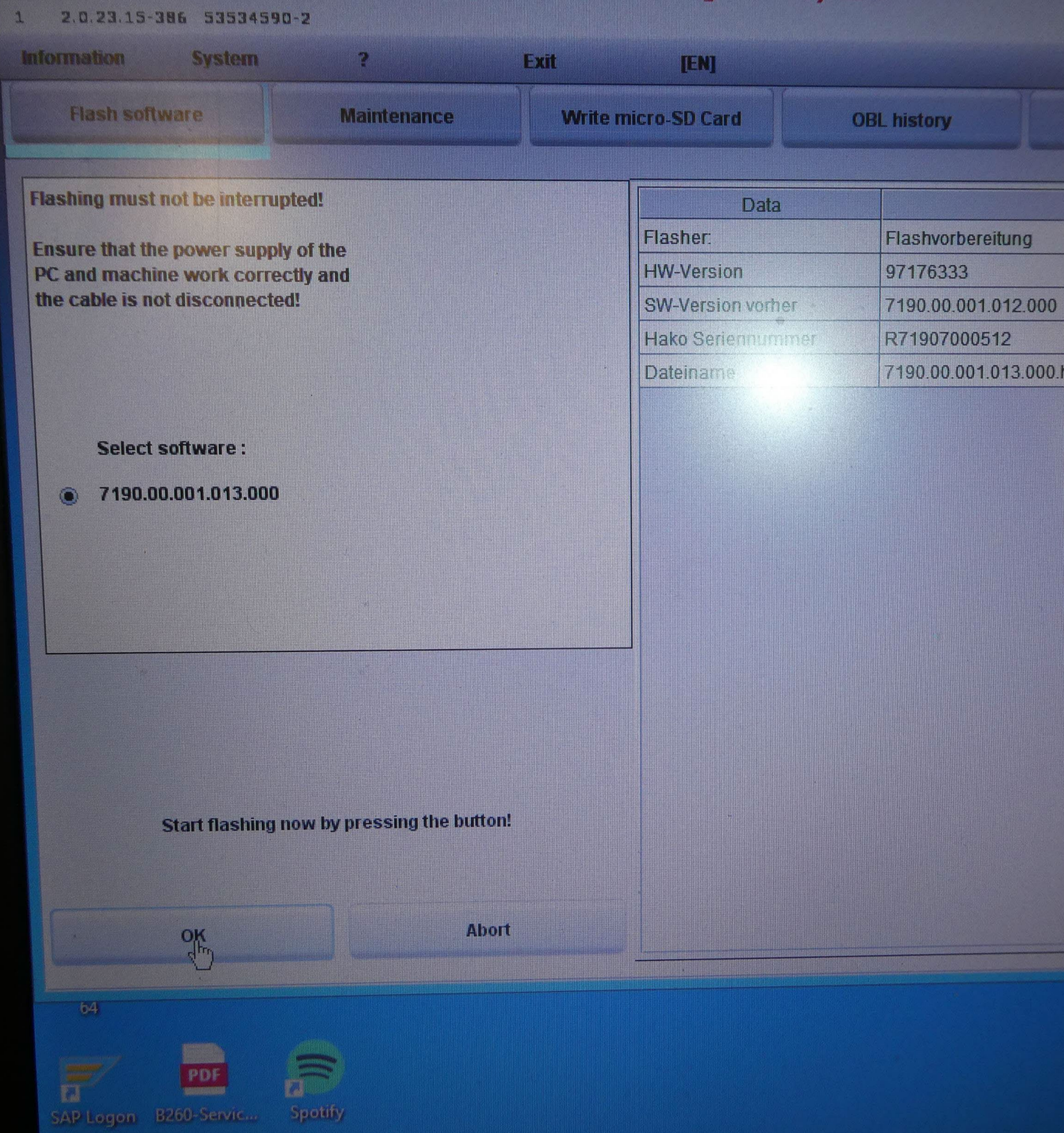

## CLICK OK TO START FLASHING SOFTWARE

# WHEN THIS **SCREEN** POPS UP

SOFTWARE HAS BEEN FLASHED. TURN THE MACHINE OFF, WAIT 5 SECONDS, TURN MACHINE BACK ON

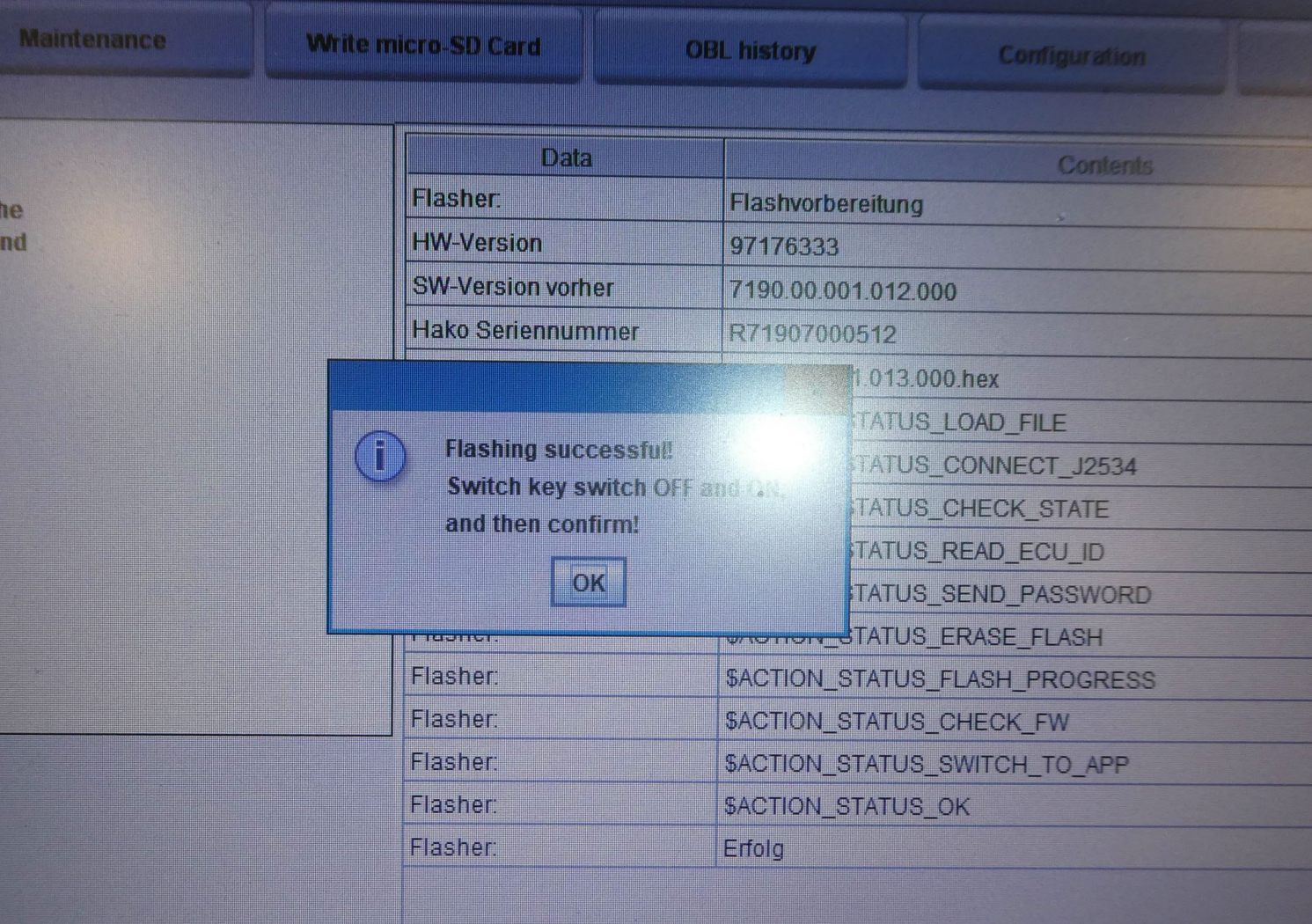

**Latit** 

upted

**v** of

TECT

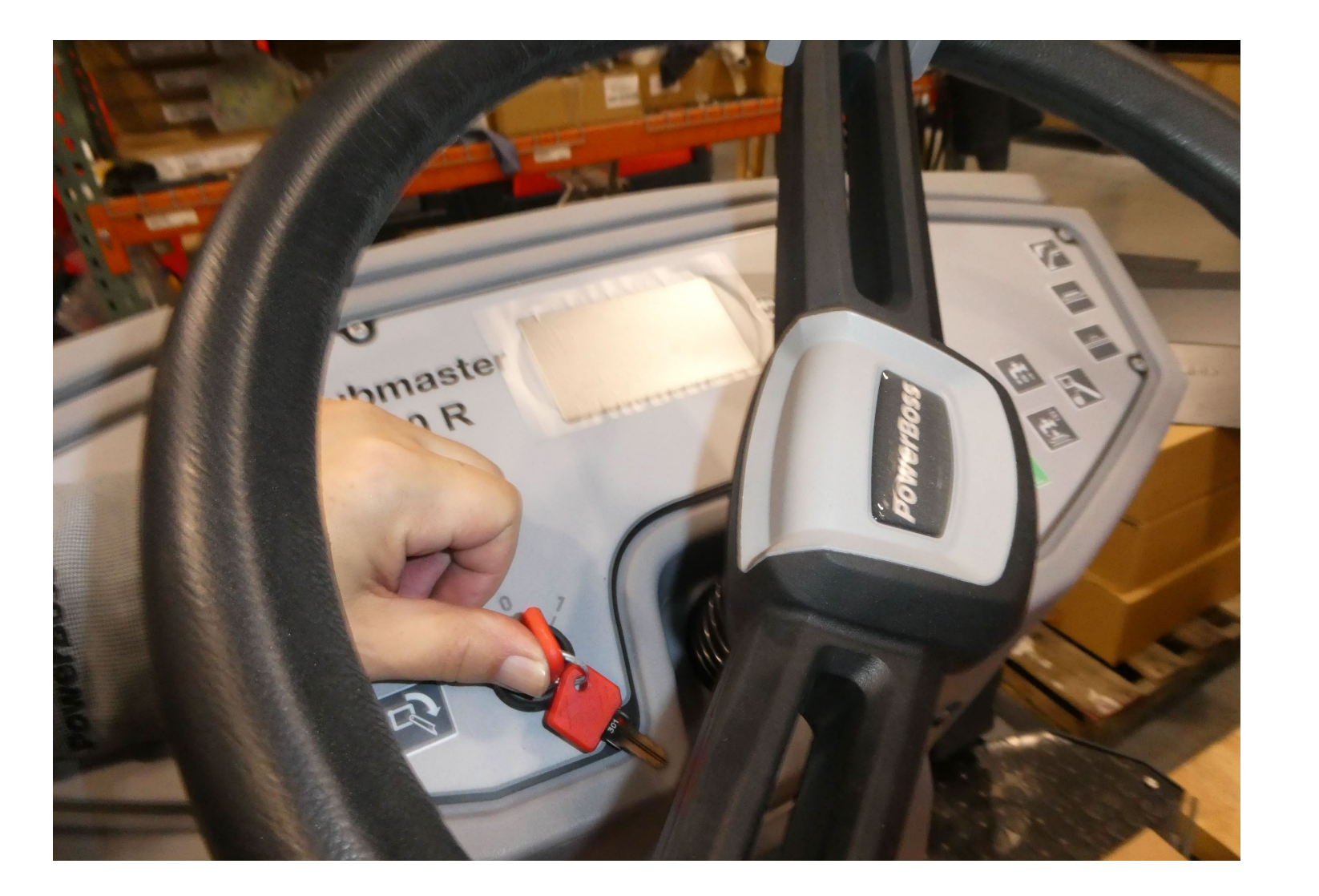

### TURN OFF MACHINE

### TURN MACHINE BACK ON

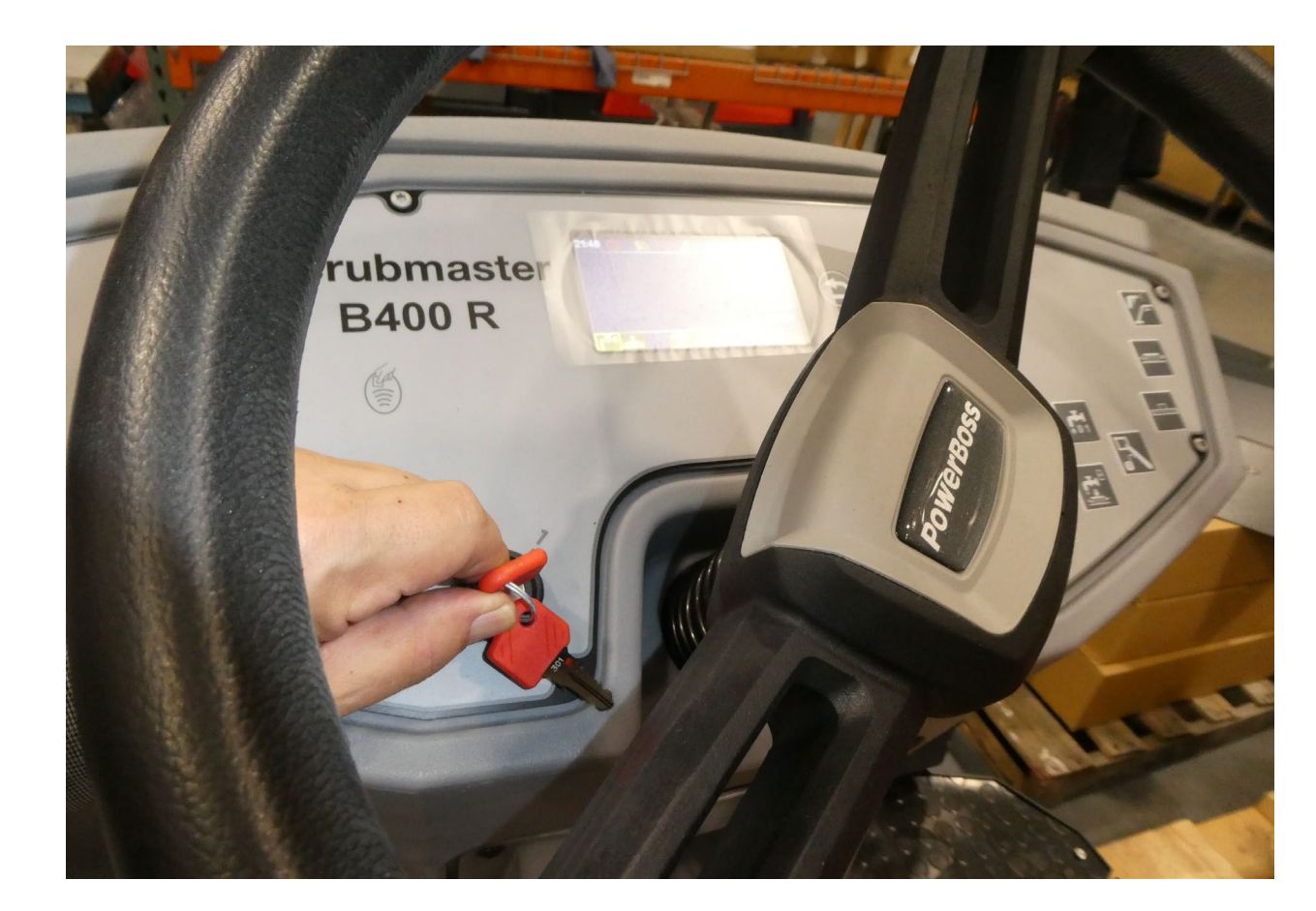

### ATFER MACHINE HAS BEEN TURNED BACK ON

rupted!

**v** of the tly and

CLICK OK

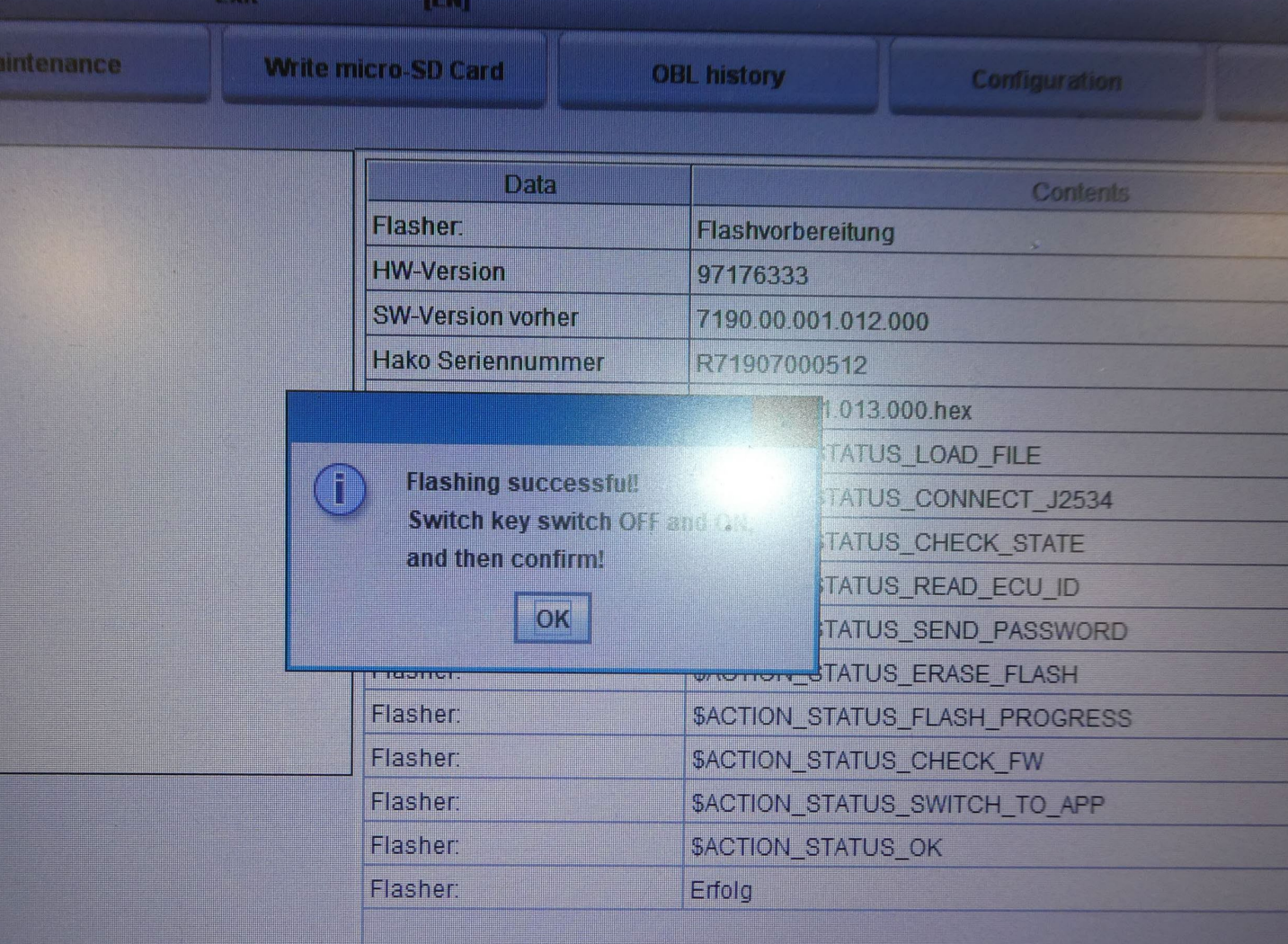

### CLICK EXIT

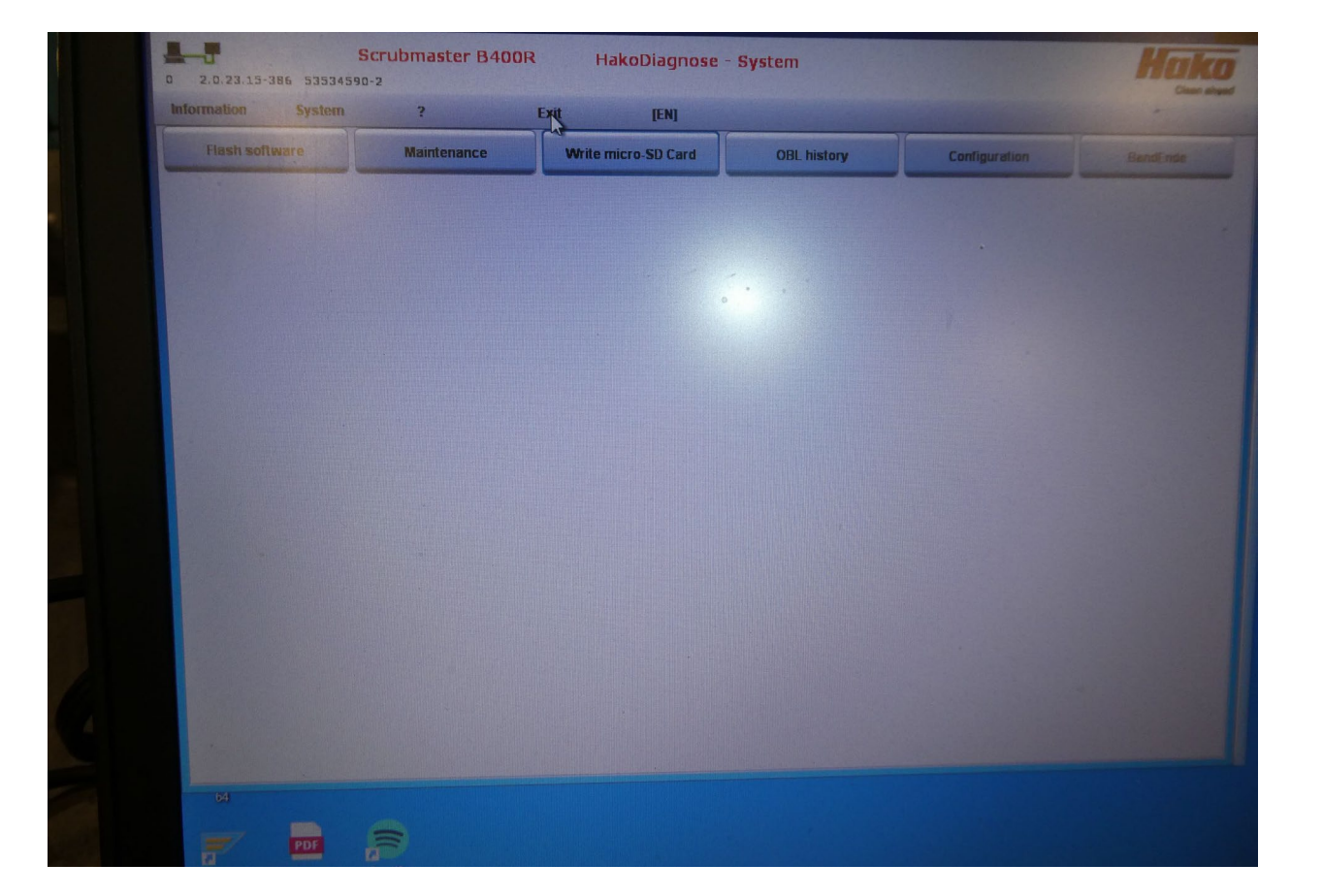